# Gitlab Workflow : (From Idea to Production) or (Code, Integration, Deployement, Delivery)

Benoît Bayol, BIOMATHEMATICS, MICS Laboratory, CentraleSupélec

30-31 May 2017

# Contents

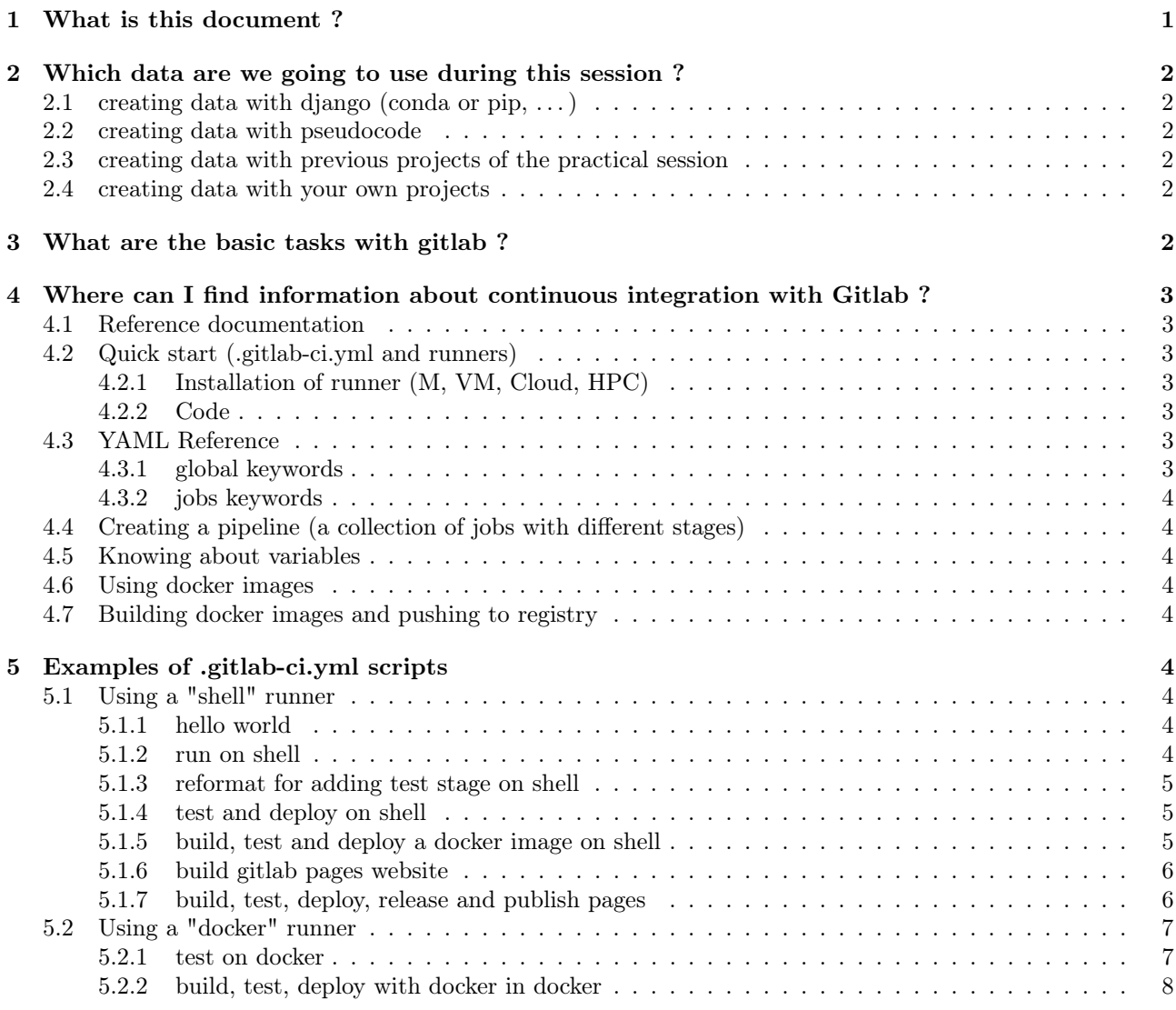

# <span id="page-0-0"></span>1 What is this document ?

This document is a notes version of a talk given during a workshop about continous integration for scientific software at Institut Henri Poincaré in Paris, France. This workshop has been organized by the french group : calcul@listes.math.cnrs.fr and was about git, docker, jenkins, gitlab and travis.

We have seen major features of gitlab with an emphasis on continuous integration.

# <span id="page-1-0"></span>2 Which data are we going to use during this session ?

For the session, we worked on a template code based on django but you could used any other code or pseudocode you wanted.

# <span id="page-1-1"></span>2.1 creating data with django (conda or pip,  $\dots$ )

```
conda create -y -n django python
source activate django
conda install -y django
django-admin startproject myproject
cd myproject
./manage.py startapp website
echo "class MyTests(TestCase):
    def test_1(self):
        self.assertEqual(1,1)" > website/tests.py
./manage.py test
```
### <span id="page-1-2"></span>2.2 creating data with pseudocode

```
function add(argv):
  return \arg v[0] + \arg v[1]
```
#### <span id="page-1-3"></span>2.3 creating data with previous projects of the practical session

### <span id="page-1-4"></span>2.4 creating data with your own projects

# <span id="page-1-5"></span>3 What are the basic tasks with gitlab ?

We have seen the tasks below :

- create a project
- information
- add code
- add branch
- add members
- specific case of master
- report issue; board; milestone
- merge request
- $•$  fork
- manage large files

```
git lfs install
git lfs track "*.hdf5"
git add .gitattributes
git add data.hdf5
git commit -m "Add data file"
git push origin master
# \ldotsgit pull origin master
git lfs checkout
```
- create group
- administration
- <https://mattermost.math.unistra.fr/>
- <https://bayol.pages.math.unistra.fr/tp-gitlab/>
- <https://registry.math.unistra.fr/>

# <span id="page-2-0"></span>4 Where can I find information about continuous integration with Gitlab ?

### <span id="page-2-1"></span>4.1 Reference documentation

<https://docs.gitlab.com/ce/ci/>

### <span id="page-2-2"></span>4.2 Quick start (.gitlab-ci.yml and runners)

[https://docs.gitlab.com/ce/ci/quick\\_start/](https://docs.gitlab.com/ce/ci/quick_start/)

#### <span id="page-2-3"></span>4.2.1 Installation of runner (M, VM, Cloud, HPC)

<https://docs.gitlab.com/runner/install/>

#### <span id="page-2-4"></span>4.2.2 Code

Here is the output of the installation and registration of a runner. You need to find the coordinator URL and token registration on your gitlab instances in your project/settings or in the global administration panel.

```
sudo apt-get install gitlab-ci-multi-runner
sudo gitlab-ci-multi-runner register
 Please enter the gitlab-ci coordinator URL (e.g. https://gitlab.com )
 https://gitlab.com
 Please enter the gitlab-ci token for this runner
  xxx
 Please enter the gitlab-ci description for this runner
 my-runner
  INFO[0034] fcf5c619 Registering runner... succeeded
 Please enter the executor: shell, docker, docker-ssh, ssh?
  docker
 Please enter the Docker image (eg. ruby:2.1):
 ruby:2.1
  INFO[0037] Runner registered successfully. Feel free to start it, but if it's
  running already the config should be automatically reloaded!
```
### <span id="page-2-5"></span>4.3 YAML Reference

<https://docs.gitlab.com/ce/ci/yaml/>

#### <span id="page-2-6"></span>4.3.1 global keywords

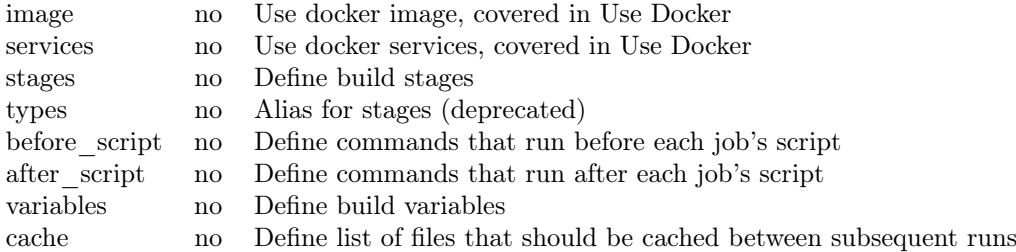

#### <span id="page-3-0"></span>4.3.2 jobs keywords

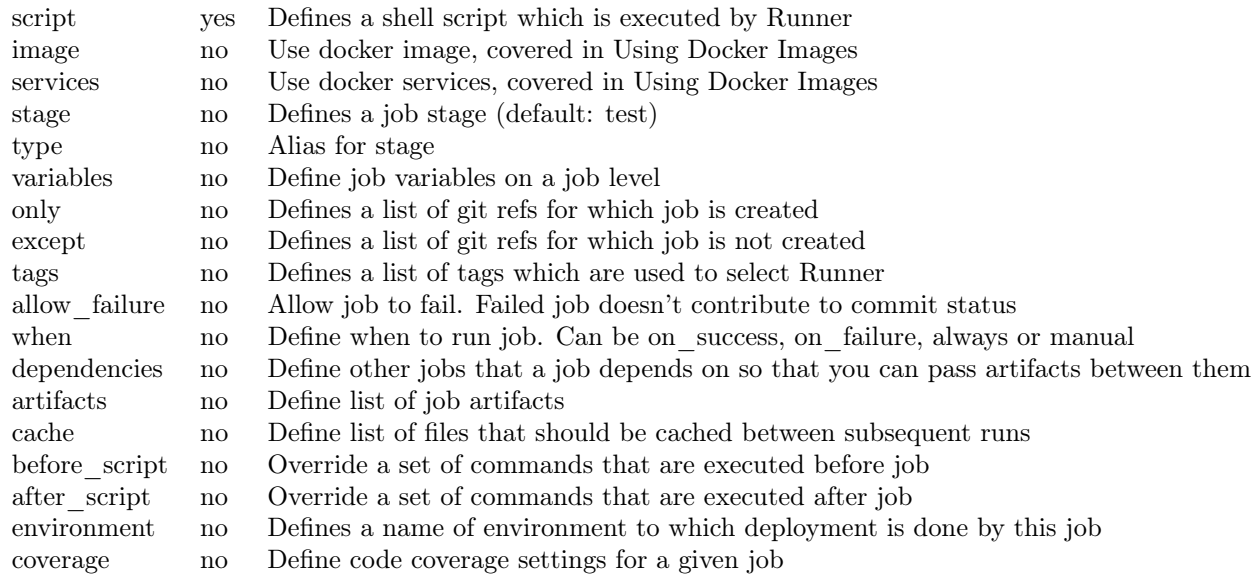

# <span id="page-3-1"></span>4.4 Creating a pipeline (a collection of jobs with different stages)

<https://docs.gitlab.com/ce/ci/pipelines.html>

# <span id="page-3-2"></span>4.5 Knowing about variables

<https://docs.gitlab.com/ce/ci/variables>

#### <span id="page-3-3"></span>4.6 Using docker images

[https://docs.gitlab.com/ce/ci/docker/using\\_docker\\_images.html](https://docs.gitlab.com/ce/ci/docker/using_docker_images.html)

## <span id="page-3-4"></span>4.7 Building docker images and pushing to registry

[https://docs.gitlab.com/ce/ci/docker/using\\_docker\\_build.html](https://docs.gitlab.com/ce/ci/docker/using_docker_build.html)

# <span id="page-3-5"></span>5 Examples of .gitlab-ci.yml scripts

# <span id="page-3-6"></span>5.1 Using a "shell" runner

# <span id="page-3-7"></span>5.1.1 hello world

```
hello_world:
 #script is the only mandatory keyword
 script:
   - echo "Hello World"
  #tags will help to assign a job to a particular runner or a set of runners
 tags:
    - shell
```
#### <span id="page-3-8"></span>5.1.2 run on shell

In this script I install dependencies and execute tests.

#### run:

```
script:
  - wget https://bootstrap.pypa.io/get-pip.py
  - python get-pip.py --user
  - /home/gitlab-runner/.local/bin/pip install --user django
  - ./manage.py test
tags:
  - shell
```
#### <span id="page-4-0"></span>5.1.3 reformat for adding test stage on shell

In this script I add stages for creating a pipeline of jobs with only test being used.

```
stages:
  - test
  - deploy
run_test:
 stage: test
  script:
    - wget https://bootstrap.pypa.io/get-pip.py
    - python get-pip.py --user
    - /home/gitlab-runner/.local/bin/pip install --user django
    - ./manage.py test
  tags:
    - shell
```
#### <span id="page-4-1"></span>5.1.4 test and deploy on shell

In this script I do use test and deploy stages. deploy stage is using the registry for pushing a new docker image. You can find information on the registry in the registry section of your project.

#### stages:

```
- test
  - deploy
run_test:
  stage: test
  script:
    - wget https://bootstrap.pypa.io/get-pip.py
    - python get-pip.py --user
    - /home/gitlab-runner/.local/bin/pip install --user django
    - ./manage.py test
  tags:
    - shell
run_deploy:
 stage: deploy
  script:
  #Here I use a login mechanism given by gitlab. The user is gitlab-ci-token and the password is given
    - docker login -u gitlab-ci-token -p $CI_JOB_TOKEN registry.math.unistra.fr
    - docker build -t registry.math.unistra.fr/bayol/tp-gitlab/image:latest .
    - docker push registry.math.unistra.fr/bayol/tp-gitlab/image:latest
 tags:
    - shell
```
#### <span id="page-4-2"></span>5.1.5 build, test and deploy a docker image on shell

Here we add some variables by using some global variables that are set by the gitlab platform like \$CI\_COMMIT\_REF\_NAM

stages: - build - test - release variables: CONTAINER\_TEST\_IMAGE: registry.math.unistra.fr/bayol/tp-gitlab/image:\$CI\_COMMIT\_REF\_NAME CONTAINER\_RELEASE\_IMAGE: registry.math.unistra.fr/bayol/tp-gitlab/image:latest before\_script: - docker login -u gitlab-ci-token -p \$CI\_JOB\_TOKEN registry.math.unistra.fr

```
build:
 stage: build
 script:
    - docker build --pull -t $CONTAINER_TEST_IMAGE .
    - docker push $CONTAINER_TEST_IMAGE
 tags:
    - shell
test1:
 stage: test
 script:
    - docker pull $CONTAINER_TEST_IMAGE
    - docker run $CONTAINER_TEST_IMAGE /manage.py test
  tags:
    - shell
release-image:
 stage: release
 script:
    - docker pull $CONTAINER_TEST_IMAGE
    - docker tag $CONTAINER_TEST_IMAGE $CONTAINER_RELEASE_IMAGE
    - docker push $CONTAINER_RELEASE_IMAGE
  only:
    - master
  tags:
   - shell
```
#### <span id="page-5-0"></span>5.1.6 build gitlab pages website

Here we use the pages mechanism for publishing the index.html page that is available in the repository.

```
pages:
 stage: deploy
 script:
  - mkdir .public
  - cp index.html .public
  - mv .public public
 artifacts:
   paths:
    - public
 only:
  - master
 tags:
    - shell
```
<span id="page-5-1"></span>5.1.7 build, test, deploy, release and publish pages

```
stages:
- build
- test
- release
- deploy
variables:
 CONTAINER_TEST_IMAGE: registry.math.unistra.fr/bayol/tp-gitlab/image:$CI_COMMIT_REF_NAME
 CONTAINER_RELEASE_IMAGE: registry.math.unistra.fr/bayol/tp-gitlab/image:latest
before_script:
  - docker login -u gitlab-ci-token -p $CI_JOB_TOKEN registry.math.unistra.fr
build:
  stage: build
```

```
script:
    - docker build --pull -t $CONTAINER_TEST_IMAGE .
    - docker push $CONTAINER_TEST_IMAGE
  tags:
    - shell
test1:
 stage: test
 script:
   - docker pull $CONTAINER TEST IMAGE
    - docker run $CONTAINER_TEST_IMAGE /manage.py test
 tags:
    - shell
release-image:
 stage: release
 script:
    - docker pull $CONTAINER_TEST_IMAGE
    - docker tag $CONTAINER_TEST_IMAGE $CONTAINER_RELEASE_IMAGE
    - docker push $CONTAINER_RELEASE_IMAGE
 only:
    - master
 tags:
    - shell
# with also another deploy script for giving download to users
# deploy:
# stage: deploy
# script:<br># - ./d
    - ./deploy.sh
# only:
# - master
pages:
 stage: deploy
 script:
  - mkdir .public
  - cp index.html .public
  - mv .public public
 artifacts:
   paths:
   - public
 only:
  - master
 tags:
    - shell
```
## <span id="page-6-0"></span>5.2 Using a "docker" runner

image: continuumio/anaconda:4.3.1

#### <span id="page-6-1"></span>5.2.1 test on docker

Here we use a "docker" runner for using an image of ananconda directly.

```
stages:
 - test
run_test:
 stage: test
 script:
   - conda create -y -n django
```

```
- source activate django
  - conda install -y django
  - ./manage.py test
tags:
  - docker
```
#### <span id="page-7-0"></span>5.2.2 build, test, deploy with docker in docker

Warning : docker in docker is "hype" but might not be suitable for you. Simpler is better. See [https:](https://jpetazzo.github.io/2015/09/03/do-not-use-docker-in-docker-for-ci/) [//jpetazzo.github.io/2015/09/03/do-not-use-docker-in-docker-for-ci/](https://jpetazzo.github.io/2015/09/03/do-not-use-docker-in-docker-for-ci/)

```
image: docker:latest
services:
- docker:dind
stages:
- build
- test
- release
variables:
  CONTAINER_TEST_IMAGE: registry.math.unistra.fr/bayol/tp-gitlab/image:$CI_COMMIT_REF_NAME
  CONTAINER_RELEASE_IMAGE: registry.math.unistra.fr/bayol/tp-gitlab/image:latest
before_script:
  - docker login -u gitlab-ci-token -p $CI_JOB_TOKEN registry.math.unistra.fr
build:
  stage: build
  script:
    - docker build --pull -t $CONTAINER_TEST_IMAGE .
    - docker push $CONTAINER_TEST_IMAGE
test1:
  stage: test
  script:
    - docker pull $CONTAINER_TEST_IMAGE
    - docker run $CONTAINER_TEST_IMAGE /manage.py test
release-image:
  stage: release
  script:
    - docker pull $CONTAINER_TEST_IMAGE
    - docker tag $CONTAINER_TEST_IMAGE $CONTAINER_RELEASE_IMAGE
    - docker push $CONTAINER_RELEASE_IMAGE
  only:
    - master
```